# **SISTEMA DE MONITOREO, ADQUISICIÓN DE DATOS Y CONTROL DE UN DENSÍMETRO DE TUBO VIBRANTE**

#### *Juan José Martínez Nolasco*

Instituto Tecnológico de Celaya *juan.martinez@itcelaya.edu.mx*

#### *Micael Gerardo Bravo Sánchez*

Instituto Tecnológico de Celaya *micael\_bravo\_sanchez@yahoo.com.mx*

#### *Francisco Gerardo Sepúlveda Vera*

Instituto Tecnológico de Celaya *fgsepulveda182@gmail.com*

#### *David Manuel Carracedo González*

Instituto Tecnológico de Celaya *davidmx4@yahoo.com.mx*

### *Francisco Gutiérrez Vera*

Instituto Tecnológico de Celaya *francisco.gutierrez@itcelaya.edu.mx*

### **Resumen**

La adquisición y control de datos experimentales precisos, es primordial en investigaciones que involucran la medición y manipulación de propiedades termodinámicas. Se pretende desarrollar un sistema de supervisión, control y adquisición de datos para un densímetro de tubo vibrante para alta presión, mediante el uso del software LabVIEW, el baño de recirculación 9112 y el termómetro 1502A. Para lograr el correcto funcionamiento del densímetro de tubo vibrante (*DTV*) se deben medir y manipular las propiedades de presión (*P*) y temperatura (*T*) para obtener el periodo de oscilación (*φ*) del mismo. El control de estas variables mediante el software LabVIEW reduce el tiempo y elimina el error comparándolo con un control manual del proceso. El monitoreo permite la adquisición de datos en tiempo real y realizar un registro histórico de las mediciones.

**Palabra(s) Clave(s):** Adquisición, control, densímetro, LabVIEW, temperatura.

# **1. Introducción**

El estudio de la densidad es primordial para la caracterización termodinámica de un fluido debido a que es un parámetro característico de la materia. El estudio de las propiedades volumétricas (*P*, *T*) es de suma importancia en la optimización de la mayor parte de los procesos y en el desarrollo de modelos teóricos que ayuden a entender y predecir su comportamiento termodinámico [1].

Los densímetros de tubo vibrante son ampliamente utilizados para las mediciones de las propiedades volumétricas de los fluidos, especialmente líquidos. De alta precisión, fácil manejo, bajo volumen de muestras necesarias, y las mediciones en un régimen de flujo son las principales ventajas de este método. El uso de una computadora es para la calibración y monitoreo de las oscilaciones en el tubo vibrante [2].

Esto permite el diseño y optimización de las columnas de destilación de las diversas industrias químicas. Además sirven para la optimización de las condiciones de operación y distribución del petróleo así como el de sus derivados. Las actuales investigaciones acerca del principio de medición del *DTV* se han generado por la necesidad de ampliar el intervalo de medición en temperatura y presión para abarcar la fase vapor y medir puntos de saturación [3]. Además se requiere para generar nuevos métodos de calibración para mejorar la calidad de los datos.

La medición de propiedades volumétricas en *DTV-AP* requiere de la captura de medición de temperatura, presión y periodos de oscilación en tiempo real para asegurar la precisión de la información recabada [4].

En el presente trabajo se propone una solución de bajo costo para el desarrollo de un sistema de control, monitoreo y adquisición para un Densímetro de Tubo Vibrante para Alta Presión (*DTV-AP*) utilizando el baño de recirculación 9112, el termómetro 1502A y LabVIEW como software de desarrollo y lenguaje de programación.

El baño de recirculación cuenta con un controlador programable o digital y están diseñados para su uso como baños independientes o para proporcionar un control

preciso de la temperatura de los fluidos para la circulación de bucle abierto o cerrado a un equipo externo. La refrigeración es normalmente requerida para el funcionamiento a temperaturas inferiores a 40 '' C. Disponen de un depósito circulante, que puede ser utilizada para la inmersión de las muestras, mientras que la unidad está conectada a un dispositivo externo y está equipado con un depósito de 13 litros.

El termómetro digital 1502A, tipo termopar, tiene un bajo costo y alta precisión de lectura. Está diseñado para ser utilizado con 250 y 1000 RTD y SPRTs. Su combinación única de características lo hace adecuado para una amplia variedad de aplicaciones de medición de laboratorio en los procesos industriales.

LabVIEW es un lenguaje de programación gráfica (Lenguaje G), diseñado por National Instruments para aplicaciones de instrumentación, automatización y adquisición de datos. LabVIEW cuenta con un entorno de desarrollo gráfico con funciones integradas para realizar adquisición de datos, control de instrumentos, análisis de medida y presentaciones de datos. LabVIEW contiene la Arquitectura de Software de Instrumentos Virtuales (*VISA*) que es un estándar para la configuración, programación y sistemas de instrumentación de solución de problemas que comprende GPIB, VXI, PXI, Serial, Ethernet, y / o USB. [5].

El sistema propuesto permite monitorear y realizar la adquisición de datos de la temperatura del sistema. Además, permite almacenar el valor de todos esos parámetros para su posterior análisis o generación de informes. Para la transmisión de datos se utiliza la comunicación serial bajo el estándar *RS-232*.

Es por ello que se realizó el diseño de un instrumento virtual (IV), por medio de LabVIEW 2012, para realizar el control y monitoreo del baño de recirculación *9112* y del termómetro *1502A*.

# **2. Desarrollo**

El *DTV-AP* es un equipo creado para medir propiedades volumétricas (*P*, *T*, *p*). Este equipo emplea un método indirecto para la medición de densidades. Es decir, obtiene períodos de oscilación del tubo vibrante (*r*) a temperatura (*T*) y presión (*P*) constantes. El *DTV-AP* es un conglomerado de diversas unidades que se agrupan en tres secciones definidas:

### a) Sección Carga-Descarga

Esta sección es la parte central del DTV-AP y se encuentra conformada por la celda del tubo vibrante (DMA 512P) y el circuito de tubería que la interconecta con las demás unidades del equipo. Por esta sección se introducen las sustancias al tubo vibrante para la medición del periodo de oscilación (φ) y también es la vía de desecho de las mismas. La celda DMA 512P esta interconecta con el tanque de alimentación (válvula HV1), el compresor (válvula HV2), la purga del sistema (válvula HV3) y la bomba de vacio (válvula HV4), (Ver Fig. 1).

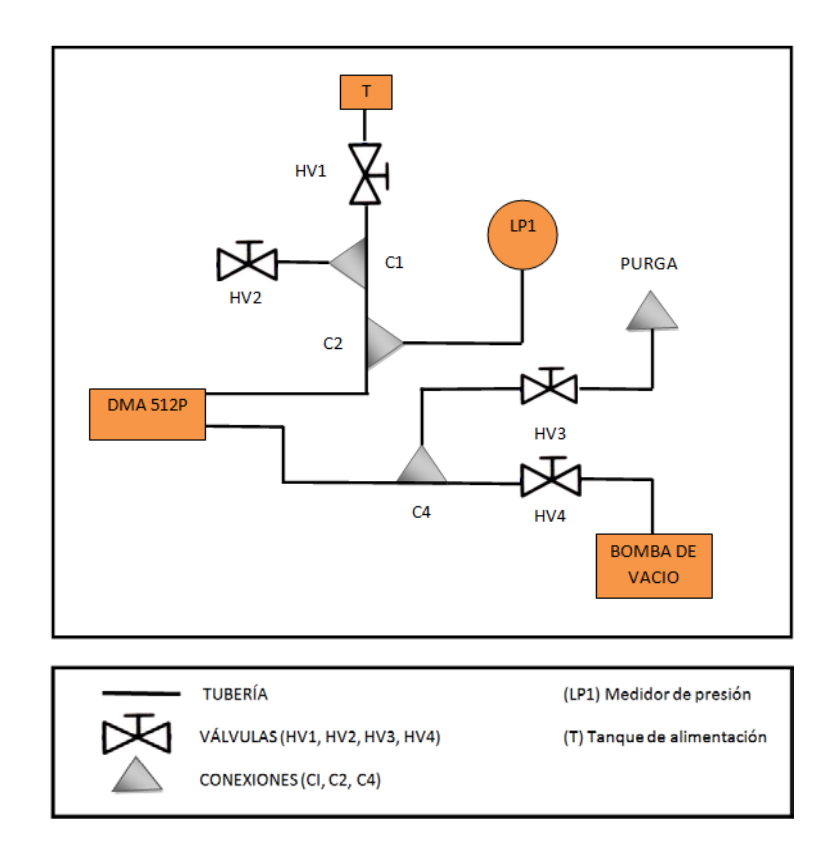

**Fig. 1. Sección de carga – descarga del** *DTV-AP.*

### a) Sección de Control de Temperatura y Presión

La presión del sistema de medición se controla por medio de una bomba de presión conectada a la celda DMA 512P a través de la válvula HV2. Para evitar fugas de presión en el sistema de tubería del DTV-AP se encuentra aislado del exterior por medio de las válvulas HV1, HV3 y HV4. Además está conectado un medidor de presión análogo al sistema de tubería por medio de la conexión C2. Para controlar la temperatura la celda de medición DMA512P tiene una chaqueta de acero inoxidable que permite conectar el exterior del tubo vibrante con un baño termo-recirculador para minimizar el tiempo de estabilidad de esta variable. (ver Fig. 1)

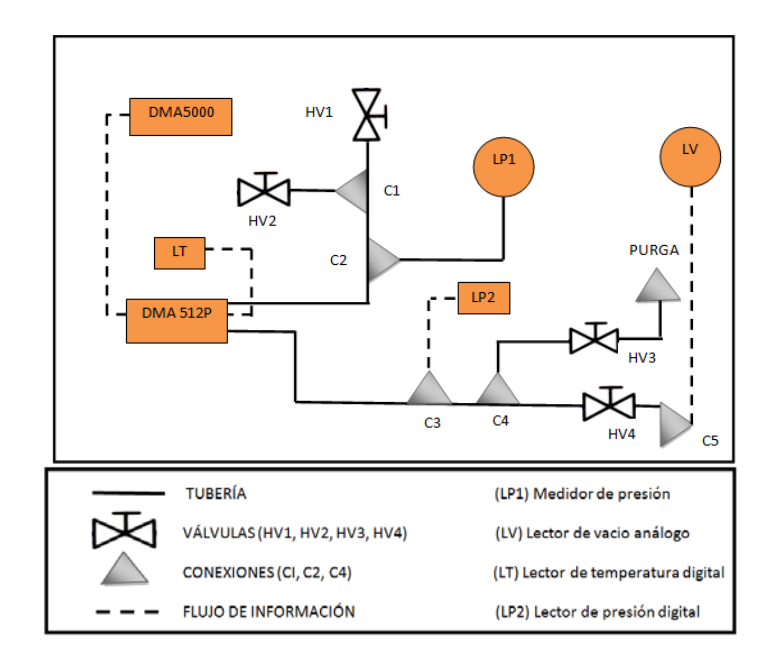

**Fig. 2. Diagrama de control de temperatura y presión.**

### b) Sección de Adquisición de Datos

Se encuentra integrada por las unidades que registran el periodo de oscilación (φ), DMA 5000; para la temperatura, el lector digital de temperatura (LT); para la presión, lector de presión análogo (LP1), lector de presión digitas (LP2), y lector de presión de vacío análogo (LV). Estas unidades se encuentran conectadas directamente sobre la celda de medición (DMA 512p) ó lo mas cercanamente posible para garantizar que la lectura de estas variables sean representativas de las condiciones que se están presentando en el tubo vibrante. (ver Fig. 4)

Para realizar el control, monitoreo y adquisición de datos del parámetro temperatura se diseño el instrumento virtual (IV) de control y adquisición de datos para el baño de recirculación *9112* y del instrumento virtual (IV) para la adquisición de datos del termómetro *1502A* mediante LabVIEW.

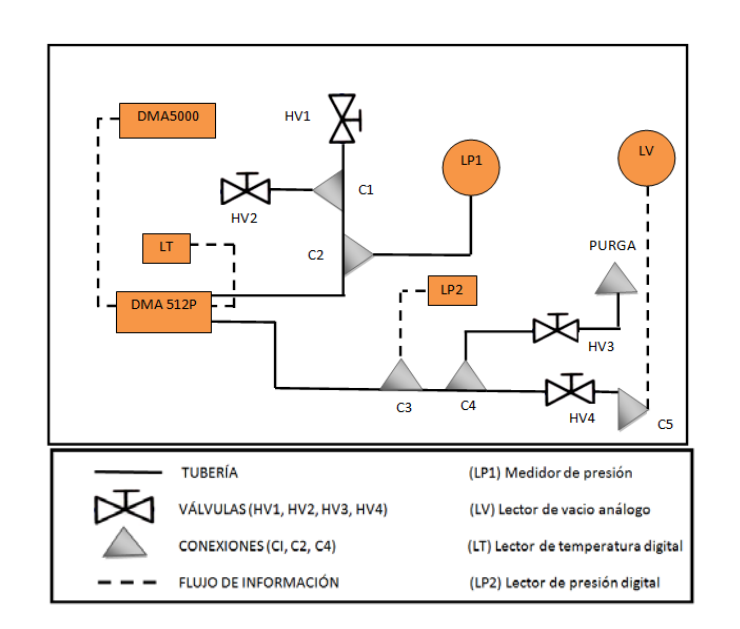

**Fig. 3. Diagrama de la segunda sección interactiva.**

El instrumento virtual del termómetro *1502A* se debe configurar con los siguientes parámetros para la lectura serial mediante la librería *VISA*, utilizando una configuración básica de lectura del puerto *VISA* que se presenta a continuación. (ver Fig. 4).

- $\triangleright$  VISA resource name: COM # (El que se encuentre habilitado)
- ▶ Baud rate: 9600
- Data bits: 8
- > Parity None
- $\triangleright$  Stop bits 1
- ▶ Flow control None
- $\triangleright$  VISA read (byte count): 13

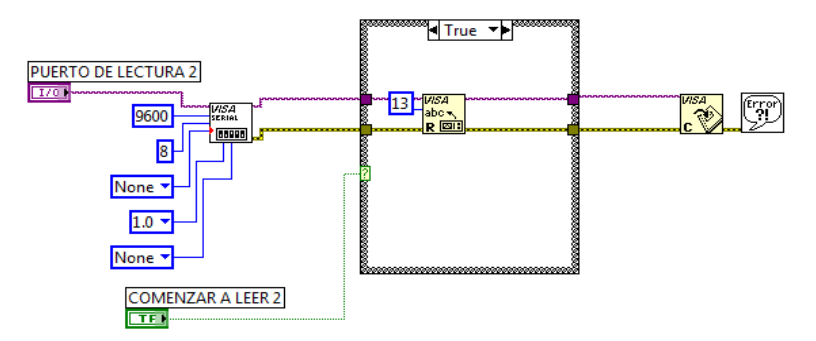

**Fig. 4. Configuración básica del puerto VISA (termómetro** *1502A***).**

Además el instrumento virtual es capaz de generar una base de datos en Excel creando un archivo en el escrito utilizando las herramientas "Format into string" y "Get system directory". (ver Fig. 5).

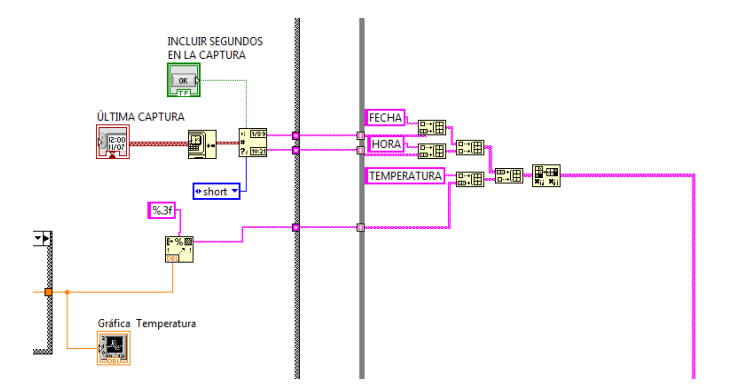

**Fig. 5. Configuración para la base de datos en Excel (termómetro** *1502A***).**

El instrumento virtual del termómetro *1502A* completo es capaz de adquirir y monitorear la temperatura en tiempo real, seleccionar la unidad de temperatura que se necesite trabajar y generar la base de datos en Excel. (ver Fig. 6).

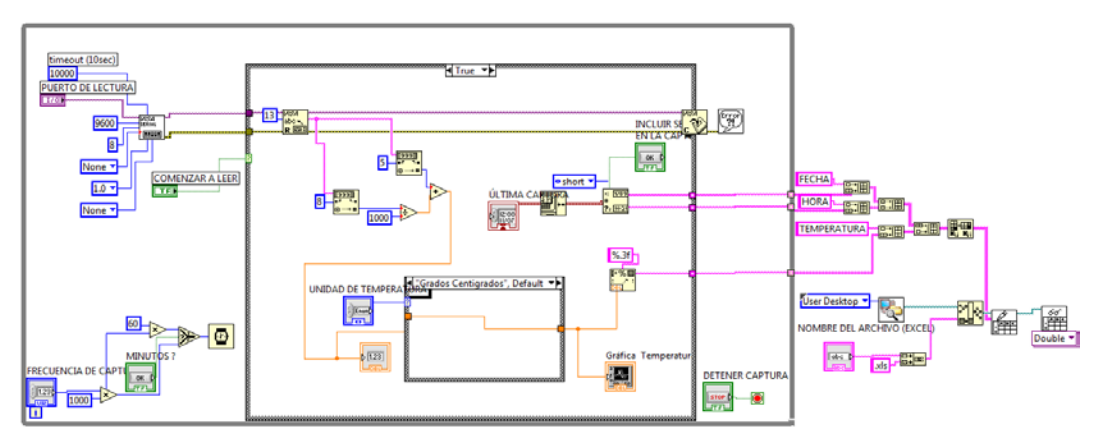

**Fig. 6. Diagrama a bloques completo del termómetro** *1502A***.**

El instrumento virtual de recirculación *9112* se debe configurar con los siguientes parámetros para la lectura serial mediante la librería *VISA*, utilizando una configuración básica de lectura del puerto *VISA*, (ver Fig. 7).

- $\triangleright$  VISA resource name: COM # (El que se encuentre habilitado)
- ▶ Baud rate: 57600
- Data bits: 8
- > Parity None  $\triangleright$  Stop bits 1
- ▶ Flow control None
- $\triangleright$  VISA read (byte count): 33

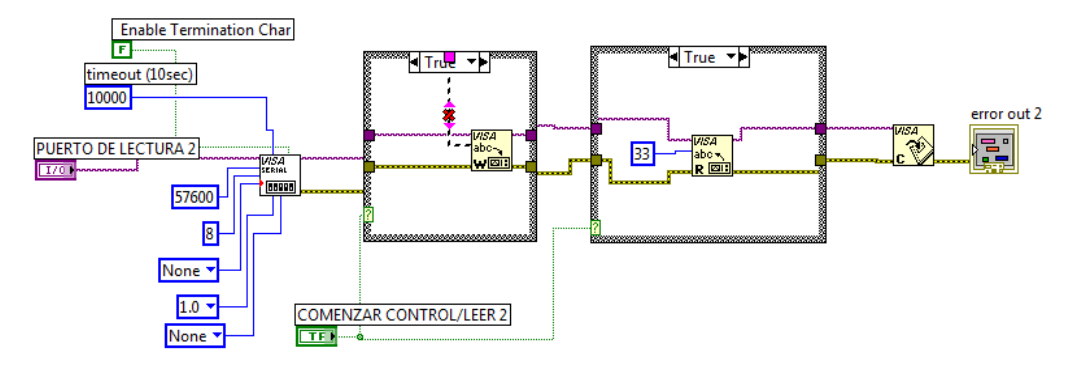

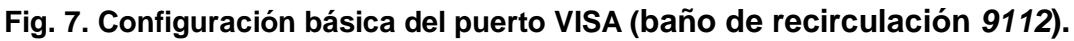

También el instrumento virtual utiliza un *subVI* que se encarga de separar bit por bit los diferentes caracteres en formato de texto y los clasifica a la variable de medición correspondiente, (ver Fig. 8).

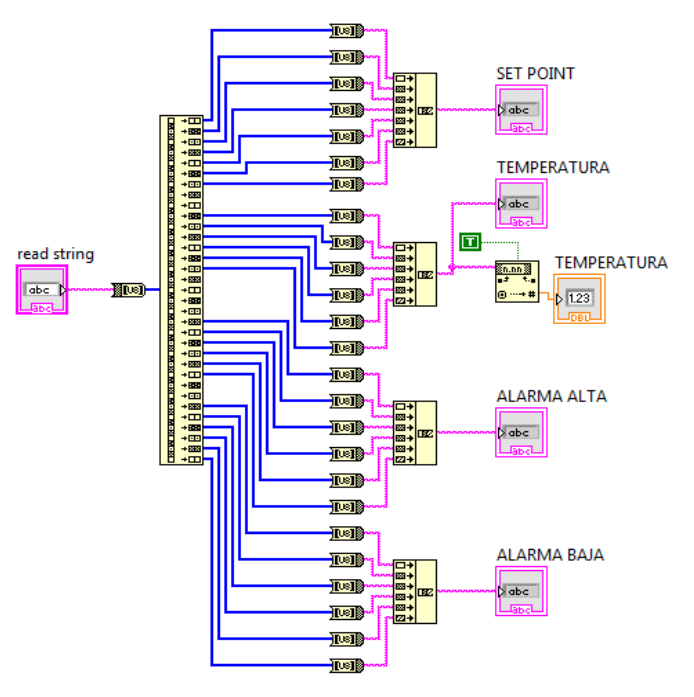

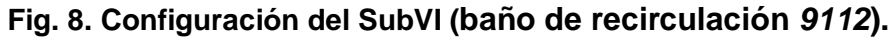

El instrumento virtual del baño de recirculación *9112* completo es capaz de adquirir, monitorear y controlar la temperatura en tiempo real, controlar las alarmas en alto y en bajo, controlar el encendido del baño de recirculación y generar la base de datos en Excel, (ver Fig. 9).

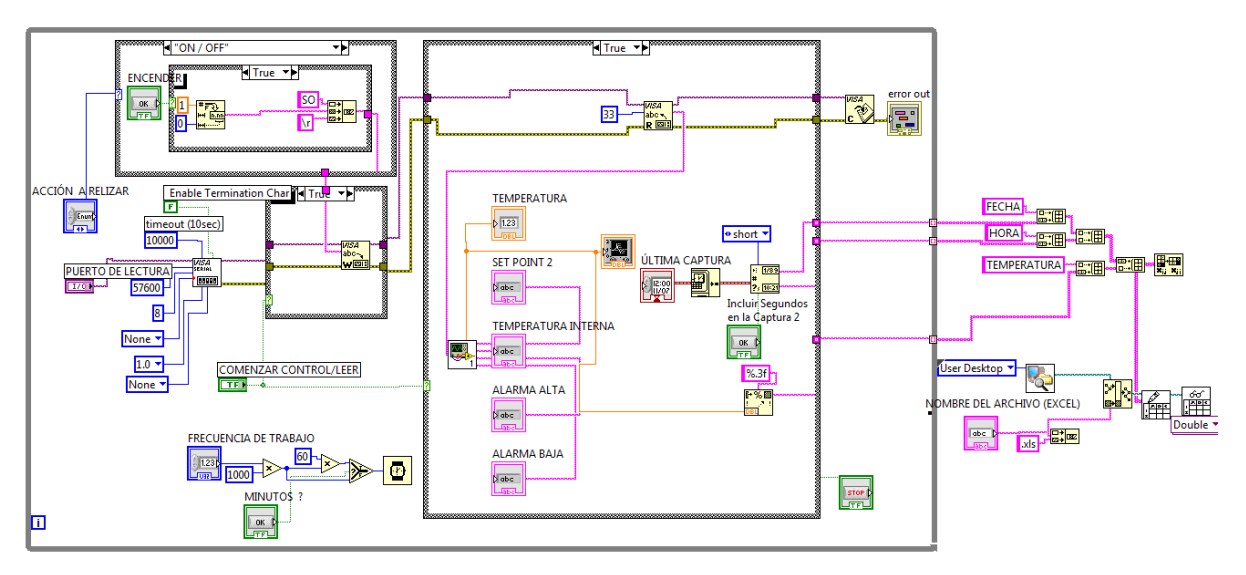

**Fig. 9. Diagrama a bloques completo del baño de recirculación** *9112***.**

# **3. Resultados**

Los resultados obtenidos son los paneles frontales de los instrumentos virtuales (IV) del termómetro *1502A* y del baño de recirculación *9112*. Además de sus bases de datos generadas en Excel.

El panel frontal completo del instrumento virtual para realizar el monitoreo del termómetro *1502A*, cuenta con controles para seleccionar la unidad de temperatura, la frecuencia de captura de datos, el puerto de lectura, el nombre del archivo de Excel y el inicio de captura. Además contiene indicadores numéricos para mostrar la última captura de datos, el valor de temperatura y un indicador gráfico para su monitoreo en tiempo real, (ver Fig. 10).

En la tabla 1 se muestra un ejemplo de la base de datos del termómetro *1502A* creada en Excel, (ver Tabla 1) y en la figura 11 se muestra una gráfica de la misma base de datos creada en Excel*.*

|                                                                                                    | NOMBRE DEL ARCHIVO (EXCEL)                                                                                                    | <b>MINUTOS?</b><br>e4 | <b>FRECUENCIA DE CAPTURA</b><br>$\frac{1}{2}$ D | UNIDAD DE TEMPERATURA                            |                                                                                                    |
|----------------------------------------------------------------------------------------------------|----------------------------------------------------------------------------------------------------|-----------------------|-------------------------------------------------|--------------------------------------------------|----------------------------------------------------------------------------------------------------|
|                                                                                                    |                                                                                                    |                       |                                                 | Δ<br><b>Grados Centigrados</b><br>$\overline{u}$ |                                                                                                    |
| PUERTO DE LECTURA<br><b>ECOM1</b><br>$\blacksquare$<br>Amplitude<br><b>COMENZAR A LEER</b><br><b>OK</b><br>$\omega =$ | Gráfica Temperatura<br>$1 -$<br>0.8 <sub>0</sub><br>$0.6 -$<br>0.4<br>$0.2 -$<br>$0 -$<br>$-0.2$<br>$-0.4$<br>$-0.6$<br>$-0.8 -$<br>4 <sub>1</sub> |                       | Time                                            | <b>TEMPERATURA</b> V<br>$\circ$                  | <b>INCLUIR SEGUNDOS</b><br>EN LA CAPTURA<br>ÚLTIMA CAPTURA<br>00:00:00.000 p.m.<br>DD/MM/YYYY<br><b>DETENER CAPTURA</b><br><b>STOP</b> |

**Fig. 10. Panel frontal completo del termómetro** *1502A***.**

| <b>FECHA</b> | <b>HORA</b>   | <b>TEMPERATURA</b> |
|--------------|---------------|--------------------|
| 11/11/2013   | 12:45:48 p.m. | 25.232             |
| 11/11/2013   | 12:45:53 p.m. | 25.159             |
| 11/11/2013   | 12:45:58 p.m. | 25.103             |
| 11/11/2013   | 12:46:03 p.m. | 24.997             |
| 11/11/2013   | 12:46:08 p.m. | 30.969             |
| 11/11/2013   | 12:46:13 p.m. | 32.486             |
| 11/11/2013   | 12:46:18 p.m. | 30.931             |
| 11/11/2013   | 12:46:23 p.m. | 29.385             |
| 11/11/2013   | 12:46:28 p.m. | 29.246             |
| 11/11/2013   | 12:46:33 p.m. | 28.531             |
| 11/11/2013   | 12:46:38 p.m. | 27.757             |
| 11/11/2013   | 12:46:43 p.m. | 27.054             |
|              |               |                    |

**Tabla 1. Ejemplo de la base de datos del termómetro** *1502A* **en Excel.**

El panel frontal completo del instrumento virtual para realizar el monitoreo y control del baño de recirculación, cuenta con controles para seleccionar valor de temperatura deseado, el valor de las alarmas en alto y en bajo, la frecuencia de captura de datos, el puerto de lectura, el nombre del archivo de Excel, el inicio de captura y el encendido del aparato. Además contiene indicadores numéricos para mostrar la última captura de

datos, el valor de temperatura, alarmas, valor de temperatura deseado y un indicador gráfico para su monitoreo en tiempo real, (ver Fig.12).

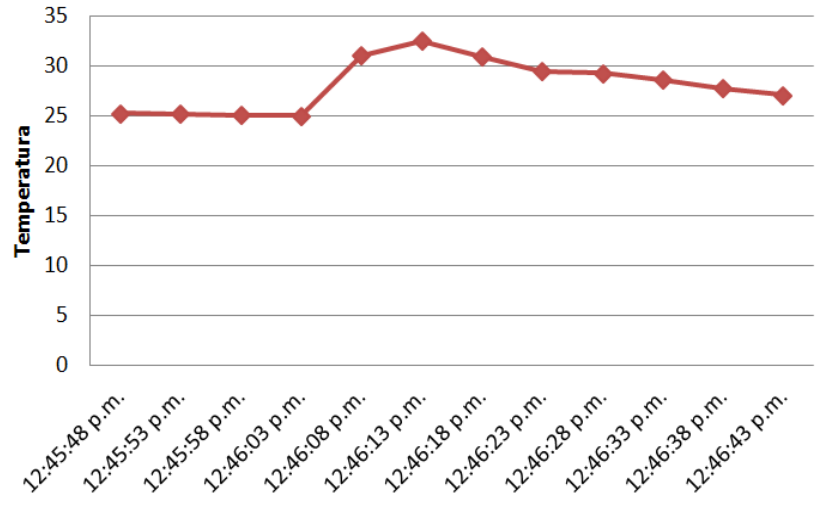

**Fig. 11. Gráfica de la base de datos del termómetro** *1502A***.**

|                                                                                                    | <b>BAÑO DE RECIRCULACIÓN</b>                         | POLYSCIENCE 9112                                                                                             |                                                           |
|----------------------------------------------------------------------------------------------------|------------------------------------------------------|----------------------------------------------------------------------------------------------------|-----------------------------------------------------------|
| <b>PUERTO DE LECTURA</b><br><b>ECOM1</b><br>$\blacksquare$<br><b>ENCENDER</b>                              | <b>MINUTOS ?</b><br>NOMBRE DEL ARCHIVO (EXCEL)<br>of | <b>Incluir Segundos</b><br>en la Captura 2<br><b>FRECUENCIA DE TRABAJO</b><br><u>st f</u><br>$\frac{4}{9}$ 0 | ÚLTIMA CAPTURA<br>00:00:00.000 p.m.<br>DD/MM/YYYY         |
| ON.<br>ACCIÓN A RELIZAR<br>Δ<br>ON / OFF                                                                   | $30 -$<br>$29 -$<br>$28 -$                           | <b>TEMPERATURA / /</b><br>$\circ$                                                                            | <b>TEMPERATURA INTERNA</b><br><b>VALOR DESEADO</b>        |
| u<br><b>COMENZAR CONTROL/LEER</b><br>OK                                                                    | 27 <sup>0</sup><br>Amplitude<br>Amplitude<br>24      |                                                                                                    | <b>ALARMA ALTA</b><br><b>ALARMA BAJA</b>                  |
| <b>VALOR DESEADO</b><br>$\frac{2}{18}$<br><b>ALARMA EN ALTO</b><br>$\bigoplus$ 90<br><b>ALARMA EN BAJO</b> | $23 -$<br>$22 -$<br>$21 -$<br>$20 -$                 |                                                                                                    | <b>DETENER CAPTURA /</b><br><b>CONTROL</b><br><b>STOP</b> |
| 410                                                                                                    | Time                                                 |                                                                                                    |                                                           |

**Fig. 12. Panel frontal completo del Baño de recirculación** *9112***.**

En la tabla 2 se muestra un ejemplo de la base de datos del termómetro *1502A* creada en Excel, (ver Tabla 2) y en la figura 13 se muestra una gráfica de la misma base de datos creada en Excel*.*

| <b>FECHA</b> | <b>HORA</b>     | <b>TEMPERATURA</b> |
|--------------|-----------------|--------------------|
| 06/12/2013   | 11:50:12 a.m.   | 23.18              |
| 06/12/2013   | 11:50:13 a.m.   | 23.181             |
| 06/12/2013   | $11:50:14$ a.m. | 23.177             |
| 06/12/2013   | 11:50:15 a.m.   | 23.18              |
| 06/12/2013   | 11:50:16 a.m.   | 23.174             |
| 06/12/2013   | 11:50:17 a.m.   | 23.173             |
| 06/12/2013   | $11:50:18$ a.m. | 23.176             |
| 06/12/2013   | $11:50:19$ a.m. | 23.171             |
| 06/12/2013   | 11:50:20 a.m.   | 23.178             |
| 06/12/2013   | 11:50:21 a.m.   | 23.173             |
| 06/12/2013   | 11:50:22 a.m.   | 23.175             |
| 06/12/2013   | 11:50:26 a.m.   | 23.18              |
| 06/12/2013   | 11:50:27 a.m.   | 23.179             |
| 06/12/2013   | 11:50:28 a.m.   | 23.184             |
|              |                 |                    |

**Tabla 2. Ejemplo de la base de datos del baño de recirculación** *9112* **en Excel.** 

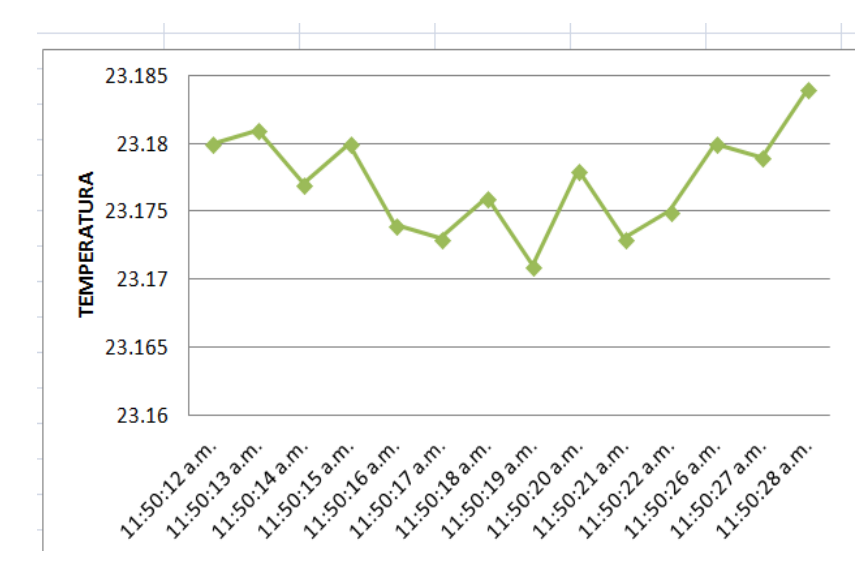

**Fig. 13. Gráfica de la base de datos del baño de recirculación** *9112***.**

### **4. Conclusiones**

La adquisición y control por medio de la comunicación serial entre el baño de recirculación y el termómetro con LabVIEW se realizo de manera muy similar. Ya que ambos utilizan una comunicación serial con interfaz RS-232 y una arquitectura básica de transmisión con la herramienta NI-VISA, para realizar el control y adquisición de datos desde una computadora.

La diferencia radica en la lista de comandos que se utilizan para la configuración de la comunicación entre la computadora y cada uno de los instrumentos; y la velocidad de transmisión de datos en la comunicación. Además que el termómetro 1502A tiene una transmisión tipo Half-Duplex (solo puede escribir o leer en un tiempo) y el baño de recirculación 9112 tiene un tipo de transmisión Full-Duplex (puede escribir y leer al mismo tiempo).

# **5. Referencias**

- [1] W. A. Wakeham, M. A. Assael, "Thermophysical Property Measurements: The Journey from Accuracy to Fitness for Purpose"; Int. J. Thermophys. 28. 2. 2007. 372 - 416.
- [2] V. Hynek, L. Hnedkovskí, "A new design of a vibrating-tube densimeter and partial molar volumes of phenol (aq) at temperatures from 298K to 573K". J. Chem. Thermodynamics, 29. 1997. 1237-1252.
- [3] C. Bouchot; D. Richon; "Direct Pressure-Volume-Temperature and Vapor-Liquid Equilibriumb Measurements with a Single Equipment Using a Vibrating Tube Densimeter up to 393 K and 40 Mpa", Ing. Eng. Chem. Res., 37. 1998. 3295 - 3304.
- [4] G. Watson, C. K. Zéberg-Mikkelsen, A. Baylaucq, "High- Pressure Density Measurements for the Binary System Ethanol + Ileptane", J. Chem. Eng. Data, 51. 2006. 112-118.
- [5] A. S. Morris, R. Langari, Measurement and Instrumentation Theory and Application. 1st Edition. 2012. Butterworth-Heinemann. San Diego, California, USA. 115-133.